## CONSIDERAZIONI SULL'INTEROPERABILITÀ TRA MODELLI BIM E L'ANALISI STRUTTURALE DEGLI EDIFICI STORICI

Giuliana Cardani<sup>1</sup>, Grigor Angjeliu<sup>2</sup>

*<sup>1</sup> Dipartimento di Ingegneria Civile e Ambientale, Politecnico di Milano, giuliana.cardani@polimi.it*

*<sup>2</sup> Dipartimento di Ingegneria Civile e Ambientale, Politecnico di Milano, grigor.angjeliu@polimi.it*

Keywords: BIM, Interoperabilità, Analisi strutturale, Edifici storici

### **1. Introduzione**

In anni recenti la generazione dei modelli 3D del patrimonio costruito ha mostrato sempre maggior interesse. L'introduzione a larga scala di nuove tecnologie come il "Terrestrial Laser Scanner" (TLS) e tecniche di fotogrammetria digitale hanno reso possibile la documentazione veloce ed efficiente della geometria degli edifici esistenti. La grande quantità di dati che ne deriva, può essere sfruttata all'interno della nuova tecnologia BIM per creare il modello dell'edificio, capace di includere diversi livelli di studio: architettonico, strutturale, gestionale, etc. In questo studio sono riportate alcune considerazioni nella tecnologia BIM finalizzate alla creazione di un modello contenente diversi tipi d'informazione e correttamente esportabili in software specializzati nell'analisi strutturale.

Un modello strutturale accurato deve rappresentare correttamente l'edificio da analizzare e predire meccanismi di collasso realistici. La tecnologia dell'informazione gioca un ruolo molto importante anche per la conservazione programmata quando si tratta di edifici storici. In questa ricerca, Autodesk Revit è stato scelto per esplorare le possibilità del modello BIM, invece per l'analisi strutturale verranno provati due software noti come CSI SAP2000 v16.0 e Simulia Abaqus 6.11 (Angjeliu, 2014).

La prima fase di questo processo consiste nella creazione del modello geometrico che potrebbe essere realizzato con elevata precisione utilizzando i dati provenienti da TLS, fotogrammetria digitale o altri metodi di indagine complementari. In generale questi dati includono molti dettagli non strutturali che non sono di particolare interesse per l'ingegnere strutturista. Un esempio tipico di una nuvola di punti è mostrato in [Figura 1.](#page-0-0)

<span id="page-0-0"></span>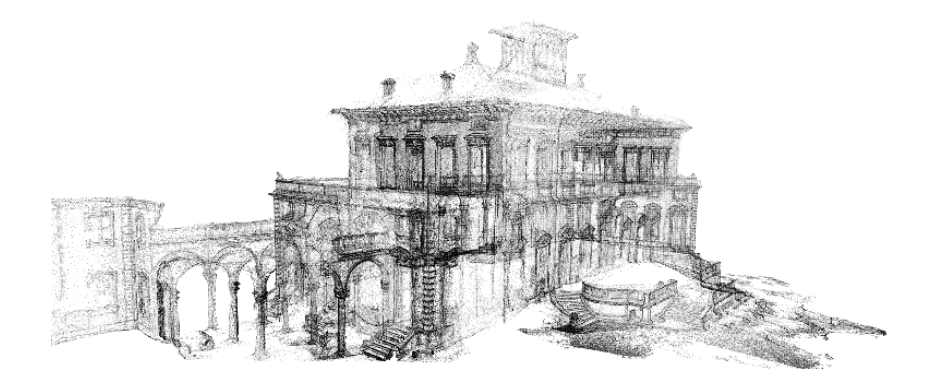

Figura 1. Nuvola di punti di Villa Bagatti Valsecchi, Varedo, Milano, Italia

I metodi presentati in numerose pubblicazioni accademiche (Dore e Murphy, 2012, Garagnani, 2012) approssimano la nuvola di punti in superfici continue, linee, etc., al fine di creare un modello continuo dalla nuvola di punti.

Nel presente lavoro, ai fini di dimostrare le capacità dell'ambito BIM (il software Revit), saranno esplorate diverse tecniche di modellazione che consentono di esportare il modello di calcolo nel software ad elementi finiti.

Verranno presi in considerazione due esempi di geometria semplice. Il primo è una schiera costituita da tre unità strutturali semplici, a due piani con aperture sui due lati e rappresenta una tipologia diffusa di edifici storici in muratura (Cardani, 2004) (figura 2. a), invece il secondo il modello di una chiesa (figura 2b), creato nell'ambito BIM per testare l'interoperabilità tra i software scelti.

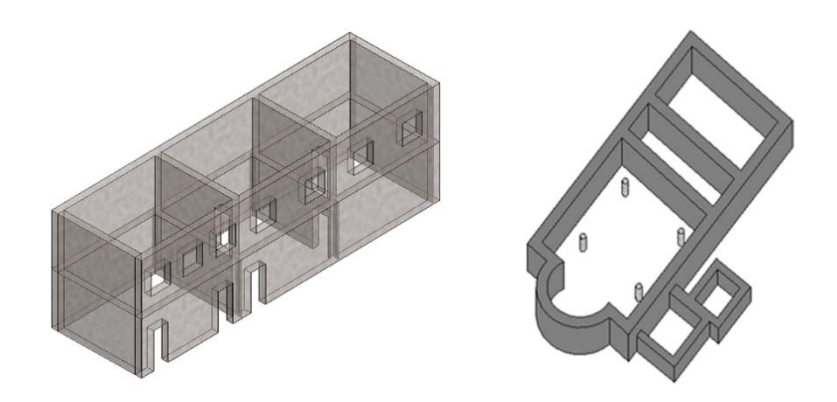

a) Edificio semplice a 3 unità b) Modello di una chiesa con abside semicircolare e pilastri interni. Figura 2. Modelli di prova

In Tabella 1 sono riassunti i risultati della capacità di esportazione / importazione di ogni formato. Saranno qui discusse nuove possibilità di uso del BIM nel dominio dell'analisi strutturale e verranno riportate alcune considerazioni descrivendo le difficoltà e le limitazioni del procedimento.

### **2. Interoperabilità**

La collaborazione tra diversi partner in un progetto è indispensabile e per questo motivo i documenti in formato elettronico devono poter passare da una figura all'altra in modo che ognuno possa lavorare sul modello BIM. È a questo punto che rischia di nascere un problema di interoperabilità. L'interoperabilità tra diversi membri può riuscire se: a) si usano dei software che sono in grado di leggere direttamente il file creato dal software BIM, cosa che avviene di solito quando i software sono sviluppati dalle stesse case produttrici del software; b) si usano dei software che dispongono di Open Application Programming Interface (OAPI); c) oppure se si dispongono dei formati adatti d'esportazione. Secondo uno studio dell'americano National Institute of Standarts and Technology (NIST) si è definito un costo extra per la risoluzione dei problemi di interoperabilità pari a 15.8 bilioni di dollari (Gallaher et al., 2004). Durante la fase di progettazione è frequente la necessità di dover esportare e importare il proprio modello BIM in altri software creati da diverse case produttrici. Dopo aver terminato il modello BIM, si ha, per esempio, la necessità di dover fare le verifiche strutturali. In questa simulazione abbiamo scelto il software REVIT dell'Autodesk per la progettazione in BIM, dove è possibile esportare in diversi format: DWG, DXF, DGN, ACIS (.sat), IFC, etc. CSI SAP2000 v 16.0 e ABAQUS v 6.11 sono stati scelti come software adatti per la verifica delle strutture in muratura essendo software molti diffusi e che offrono delle buone capacità. Lo schema generale dell'importazione del modello di calcolo è descritto nella figura 3.

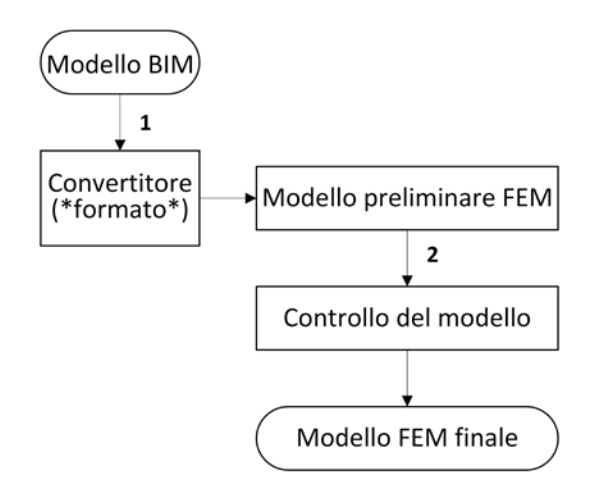

Figura 3. Il diagramma di flusso di esportazione / importazione da BIM al modello a elementi finiti FEM

I formati di esportazione scelti per essere verificati secondo il diagramma di flusso (Figura 3) sono IFC, ACIS (.sat) e .ERX. I passaggi indicati "1" e "2" necessitano una particolare attenzione. Per il primo viene proposta una tabella al fine di facilitare la scelta del formato di esportazione in base alle esigenze dell'utente; per il passaggio "2" alcuni suggerimenti sono descritti in relazione alla tecnica di modellazione.

Il formato .IFC (Industry Foundation Clasess) è uno dei formati più usati nelle operazioni di "import/export" tra diversi software BIM. Revit offre la possibilità di esportare in diverse versioni del formato IFC. Nelle prove qui effettuate, i risultati non sono stati convincenti perché si sono verificate deformazioni delle dimensioni negli elementi (pilastri, abside); tale problema si riflette anche nelle connessioni tra elementi, come muri e solai [\(Figura 4\)](#page-2-0). Per di più, tra le informazioni perse, si annoverano le aperture (porte e finestre). Questi sono dei difetti molto difficili da riparare e perciò tale formato d'esportazione è strettamente sconsigliato (le riparazioni del modello possono impiegare più tempo di quello necessario per generare il modello nel software di calcolo dall'inizio).

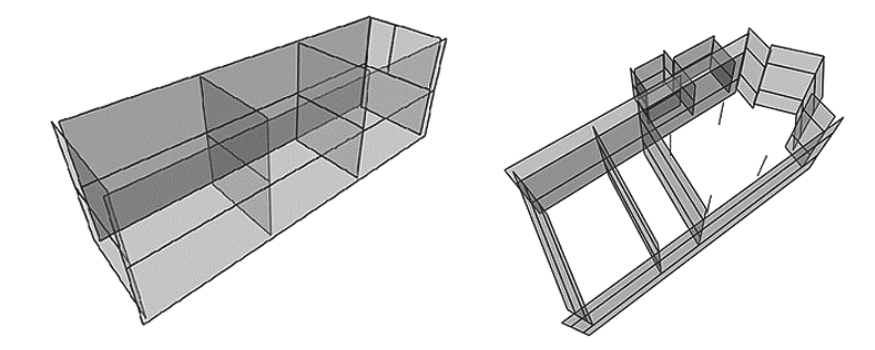

<span id="page-2-0"></span>Figura 4. Il risultato del test di esportazione con il formato .ifc dei due modelli.

Il software CSiXRevit, oltre al modello geometrico, dà la possibilità di esportare le proprietà dei materiali, carichi applicati, le combinazioni dei carichi e le relative condizioni al contorno. Tale modello può essere importato in SAP2000 o ETABS attraverso il formato di esportazione .ERX. Le approssimazioni delle dimensioni che si sviluppano durante l'esportazione, non costituiscono un problema, ma è consigliato verificare sempre se queste piccole modifiche nel modello indotte dalle approssimazioni non vadano ad alterare la connessione tra gli elementi.

Durante lo svolgimento delle prove è risultato che il modello a tre unità abitative può essere importato in SAP2000 ed ETABS, anche se in alcuni casi è stato necessario ripetere le operazioni in modo da ottenere dei risultati accettabili. In particolare, si deve prestare attenzione, durante la modellazione in ambiente BIM, alle pareti fino al loro collegamento con le pareti trasversali, al fine di creare entità separate, altrimenti vi è il rischio che si generino dei problemi durante le procedure di esportazione/importazione che compromettano la qualità del modello. Inoltre, occorre fare attenzione quando si hanno geometrie particolari: ad esempio, la parete con geometria curva deve essere suddivisa in elementi più piccoli per approssimare la forma dell'arco con elementi lineari. Durante le prove, il semplice modello a 3 unità e il modello della chiesa sono stati esportati e importati con successo [\(Figura 5\)](#page-3-0).

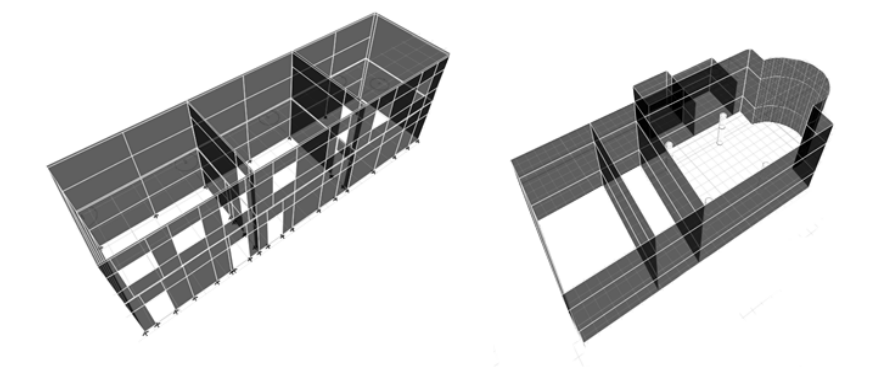

Figura 5. Il risultato del test di esportazione/importazione con il formato .erx

<span id="page-3-0"></span>Il formato ACIS (.sat) è un formato dedicato allo scambio dei modelli 3D. Sfortunatamente solo il software Abaqus (tra i software presi qui in considerazione) dà la possibilità di utilizzare questo formato. Dopo il controllo dei modelli, si conclude che la geometria viene importata correttamente usando il formato ACIS (.sat) [\(Figura 6\)](#page-3-1). Il formato rivela delle difficoltà nella importazione degli elementi lineari (travi e pilastri). Tali elementi sono importati come solidi 3D con l'intera sezione, anche se in realtà sono elementi monodimensionali. Durante il processo d'importazione non ci sono difficoltà anche per geometrie complesse, per esempio il muro con geometria curva.

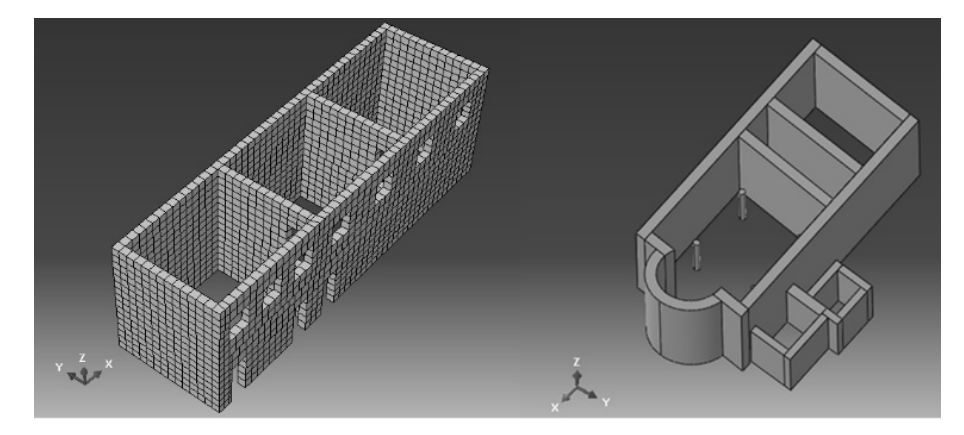

Figura 6. Il risultato del test con il formato ACIS (.sat) in Abaqus

<span id="page-3-1"></span>Di solito nei software di calcolo ad elementi finiti, la creazione della geometria comporta molte difficoltà, specialmente la modellazione di elementi tridimensionali. Sotto questo aspetto i risultati raggiunti con questo formato si possono giudicare come ottimi.

Di seguito si riportano in modo sintetico i risultati della procedura, riassumendo le possibilità disponibili in ognuno dei formati analizzati (Tabella 1). Si consiglia tuttavia, dopo la procedura di esportazione / importazione, di effettuare un controllo generale del modello importato, tra cui la geometria, la griglia, le

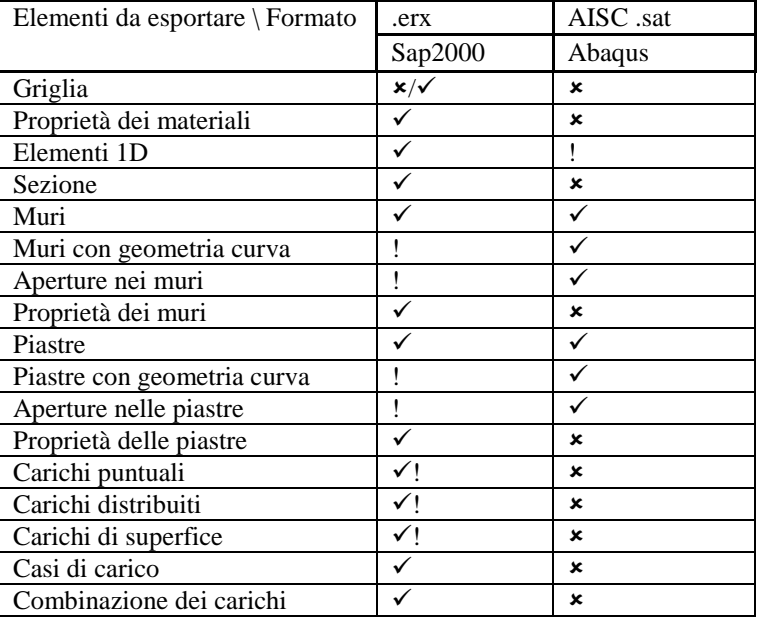

proprietà del materiale, i carichi, le condizioni al contorno, ecc. Solo dopo tali verifiche, l'utente può procedere con le analisi.

 $\checkmark$  - Azione supportata  $\checkmark$  - Azione non supportata

! - Esiste un'altra alternativa  $\checkmark$ ! - Non in tutti i casi

Tabella 1. Risultati della procedura di esportazione/importazione

### **3. Caso studio**

Come caso di studio si è scelta la precedente ambasciata italiana a Tirana, Albania (ex-Legazione d'Italia) (Figura 7). La procedura seguente si basa su studi precedentemente pubblicati (Angjeliu 2010, Angjeliu e Baballeku, 2013).

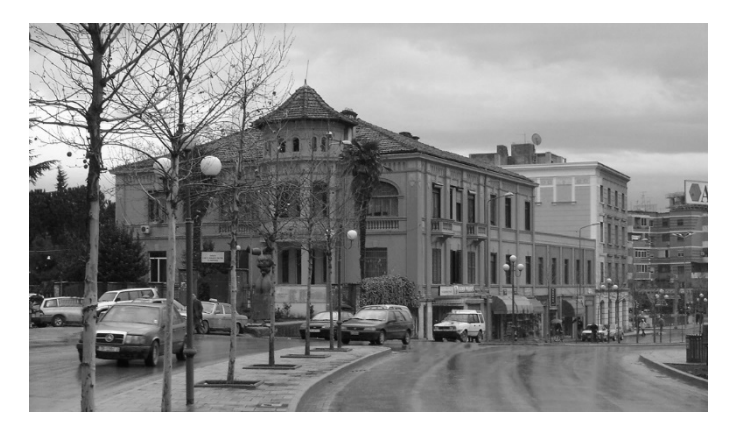

Figura 7. L'ex-Legazione d'Italia a Tirana, Albania

L'edificio è stato costruito nel 1920 e si trova nel centro di Tirana, Albania. L'edificio scelto come caso studio fa parte del patrimonio costruito albanese ed è vincolato come monumento di seconda categoria. I dati della geometria strutturale si basano sui disegni originali d'epoca ed un rilievo del 2007, dati poi confrontati e verificati con misure in-situ. L'edificio è di tre piani, con dimensioni generali di 42 x 22m. Rispetto alla procedura proposta, il modello geometrico è stato completato in Autodesk Revit (Figura 8), invece di modellarlo direttamente in SAP2000. Successivamente è stato esportato nel software di calcolo

## **Final Conference**

SAP2000. Come descritto nel digramma di flusso in figura 3, dopo l'importazione il modello deve essere controllato per scongiurare eventuali errori. È stato possibile procedere con analisi lineari e non-lineari, per fare le necessarie verifiche strutturali. La regolarità della geometria importata nel software di calcolo partendo dal modello BIM, ha reso possibile, la discretizzazione regolare con elementi del primo e del secondo ordine, permettendo di passare alle simulazioni non lineari. Come esempio dei risultati, in figura 9 si riporta il modello deformato dell'edificio sotto l'azione sismica nella direzione trasversale (Angjeliu e Baballeku, 2013), uno dei possibili meccanismi di collasso della struttura.

Tale procedura ha seguito tutti i passaggi di esportazione ed importazione controllati e risulta essere un esempio completo di procedura applicata in un edificio esistente in muratura, dal modello Bim all'analisi strutturale.

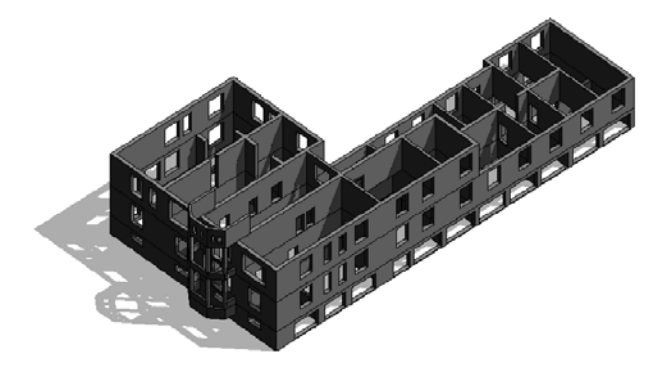

Figura 8. BIM model in Autodesk Revit (Angjeliu, 2010)

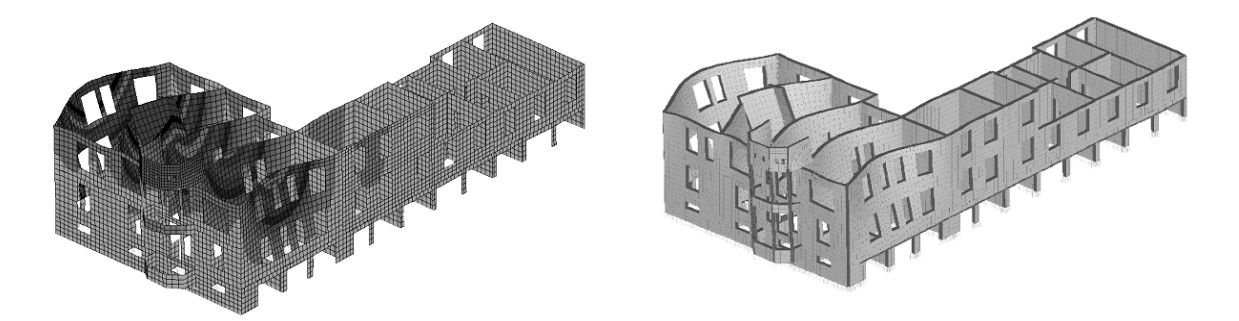

Figura 9. La deformata dell'edificio sotto l'azione sismica nella direzione trasversale (Angjeliu and Baballeku, 2013)

### **4. Conclusioni**

Nel presente articolo è stata discussa la possibilità di generare il modello numerico partendo dal modello BIM. L'approccio si basa sull'interoperabilità del modello BIM con il software di calcolo. CSI SAP2000 e Simulia ABAQUS sono stati scelti in quanto molto diffusi nell'ambito dell'analisi strutturale ad elementi finiti.

Dalle analisi risulta che il formato IFC 2x3, benché molto utilizzato, non offre in realtà risultati affidabili e i tratta pertanto di una scelta non consigliata; il formato .erx per il software SAP2000/ETABS offre buoni risultati che riguardano non solo la geometria ma anche le proprietà dei materiali, sezioni dei elementi, condizioni al contorno, etc; il formato ACIS SAT per il software ABAQUS offre possibilità d'importazione completa della geometria volumetrica 3D. Si deve prestare particolare attenzione ai dettagli architettonici, abbastanza difficili da modellare, anche se si dispone di una larga quantità di dati (come quelli che risultano dal processo di laser-scanner). Essi sono indispensabili per il modello architettonico dell'edificio ma non sempre presentano particolare interesse nella analisi strutturale. Si rileva quindi di particolare importanza,

# **Final Conference**

una volta completato il modello BIM, l'opportunità di scelta delle caratteristiche dei dati da esportare rispetto alle necessità del software di importazione. I risultati riassunti nella Tabella 1 mostrano non tanto il formato migliore, bensì il più conveniente da utilizzare a seconda delle esigenze dell'utente.

Alla luce dei risultati ottenuti, tale approccio è stato applicato ad un caso studio completo. La regolarità della geometria importata nel software di calcolo partendo dal modello BIM, ha reso possibile, la discretizzazione regolare con elementi del primo e del secondo ordine, permettendo di passare alle simulazioni non lineari.

Questo dimostra che è possibile usare il modello BIM per le verifiche strutturali in edifici esistenti, ricorrendo anche alle verifiche non lineari, anziché solo alle analisi elastico-lineari, le quali si rivelano molto limitate.

#### **Bibliografia**

Angjeliu, G. 2010. Evaluation of the capacity of masonry structures. Master Thesis in Structural Engineering. Tirana, Albania: Polytechnic of Tirana.

Angjeliu, G. & Baballeku, M. 2013. Seismic assessment of historical masonry structures: The former Italian Embassy. 2nd International Balkans Conference on Challenges of Civil Engineering, 23-25 May 2013, Tirana, Albania: EPOKA University,.

Angjeliu, G. 2014. Diagnostica e Interventi su Strutture in Muratura. Technical Report, Milano, Italy: Dept. of Civil and Environmental Engineering, Politecnico di Milano.

Cardani, G. 2004. La vulnerabilità sismica dei centri storici: il caso di Campi Alto di Norcia. Linee guida per la diagnosi finalizzata alla scelta delle tecniche di intervento per la prevenzione dei danni. Ph. D. thesis, Milano, Italy: Politecnico di Milano.

CSI 2013. CSi Analysis Reference Manual. I: Berkeley, CA, USA: Computers and Structures inc.

Dore, C. & Murphy, M. 2012. Integration of Historic Building Information Modeling (HBIM) and 3D GIS for recording and managing cultural heritage sites. 18th International Conference on Virtual Systems and Multimedia (VSMM), 369-376, Milano, Italy: IEEE.

Gallaher, M. P., O'Connor, A. C., Dettbarn, J. L. & Gilday,. L. T. 2004. Cost analysis of inadequate interoperability in the US capital facilities industry. NIST GCR 04-867, 194 p. USA, Washington, D.C.: National Institute of Standards and Technology (NIST).

Garagnani, S. 2012. Semantic Building Information Modeling and high definition surveys for Cultural Heritage sites. Disegnarecon. Special Issue, 2012, ISSN 1828-5961, Italy: Dept. of Architettura e Pianificazione Territoriale, University of Bologna.